## **Instructivo para la reimpresión de los Formatos para pago de Contribuciones Federales (líneas de captura) para el pago de las parcialidades del ISR Anual Personas Físicas.**

Derivado de que optaste por pagar tu ISR Anual de Personas Físicas en parcialidades y con el fin de que puedas reimprimir los formatos para pago de contribuciones federales (líneas de captura), se indica el siguiente procedimiento:

- Ingresa a la página del SAT en:<https://www.sat.gob.mx/home>
- Da clic en la pestaña *"Personas"* que se encuentra en la esquina de arriba, del lado izquierdo de la pantalla principal.

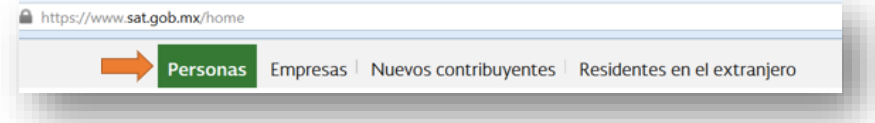

• Ubica tu cursor arriba del ícono *"Declaraciones"* situado en la parte de arriba del lado izquierdo, donde se desplegará un menú en el cual podrás dar clic a la opción *"Ver más.."*

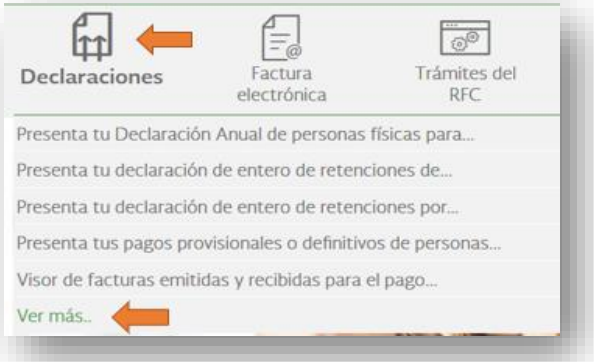

• Da clic en el menú *"Anuales"* y posteriormente selecciona *"Presenta tu Declaración Anual de personas físicas para el ejercicio 2023"*

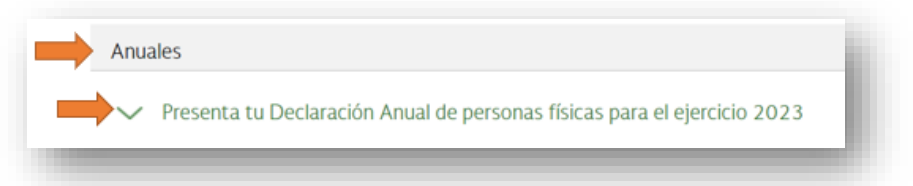

• Aparecerá la información general sobre las declaraciones anuales de personas físicas para el ejercicio 2023, en esa página ubica y da clic en el botón de color naranja "INICIAR".

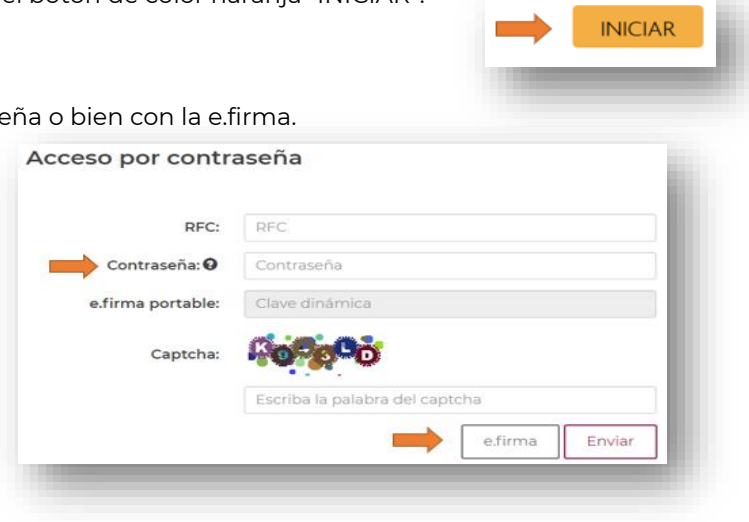

• Ingresa con tu RFC y contraseña o bien con la e.firma.

• Da clic en la opción *"Impresión de acuse".*

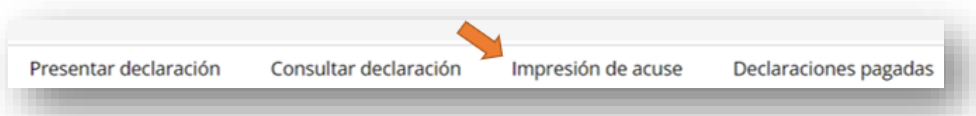

• Llena y selecciona la información de los campos correspondientes a la declaración que presentaste, y sobre la cual, deseas la reimpresión de los formatos para el pago y da clic en "Buscar":

**RFC**: Captura tu RFC / **Periodo**: Selecciona "Del ejercicio" / **Ejercicio**: Selecciona "2023"

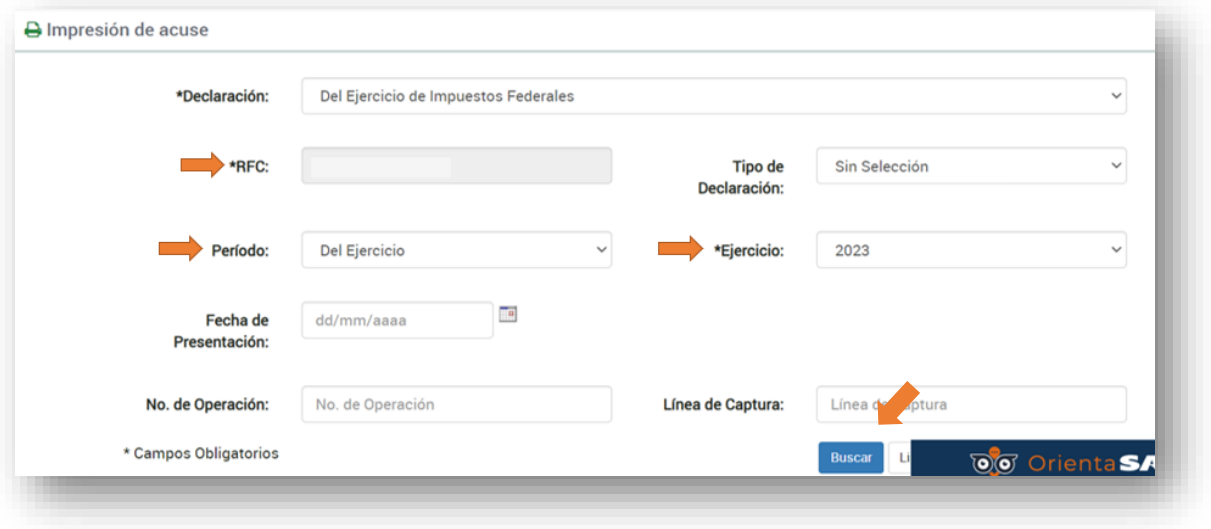

• Se desplegará el listado de las parcialidades solicitadas, donde deberás de dar clic en las imágenes con el símbolo de PDF

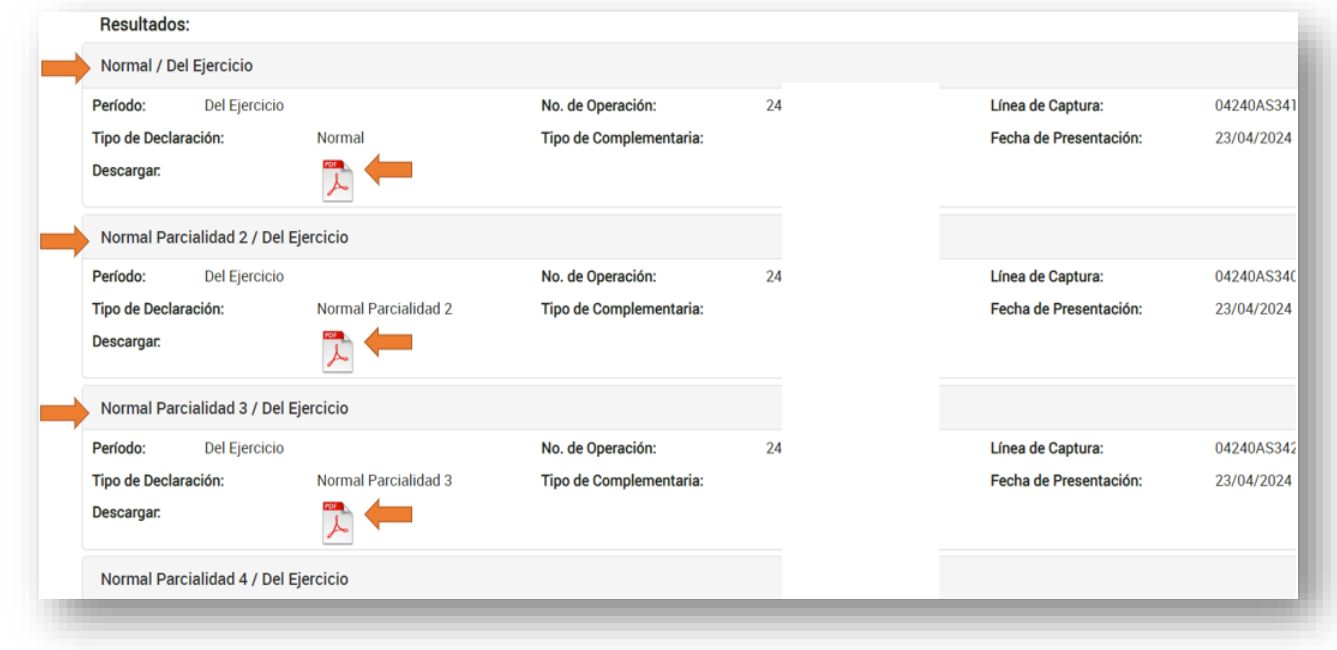

- Se abrirá el archivo PDF con la información de cada parcialidad y el formato de pago respectivo, el cual, podrás descargar o imprimir.
- Los formatos contienen la información corregida para que puedan ser pagados por los importes y en las fechas límite marcadas.

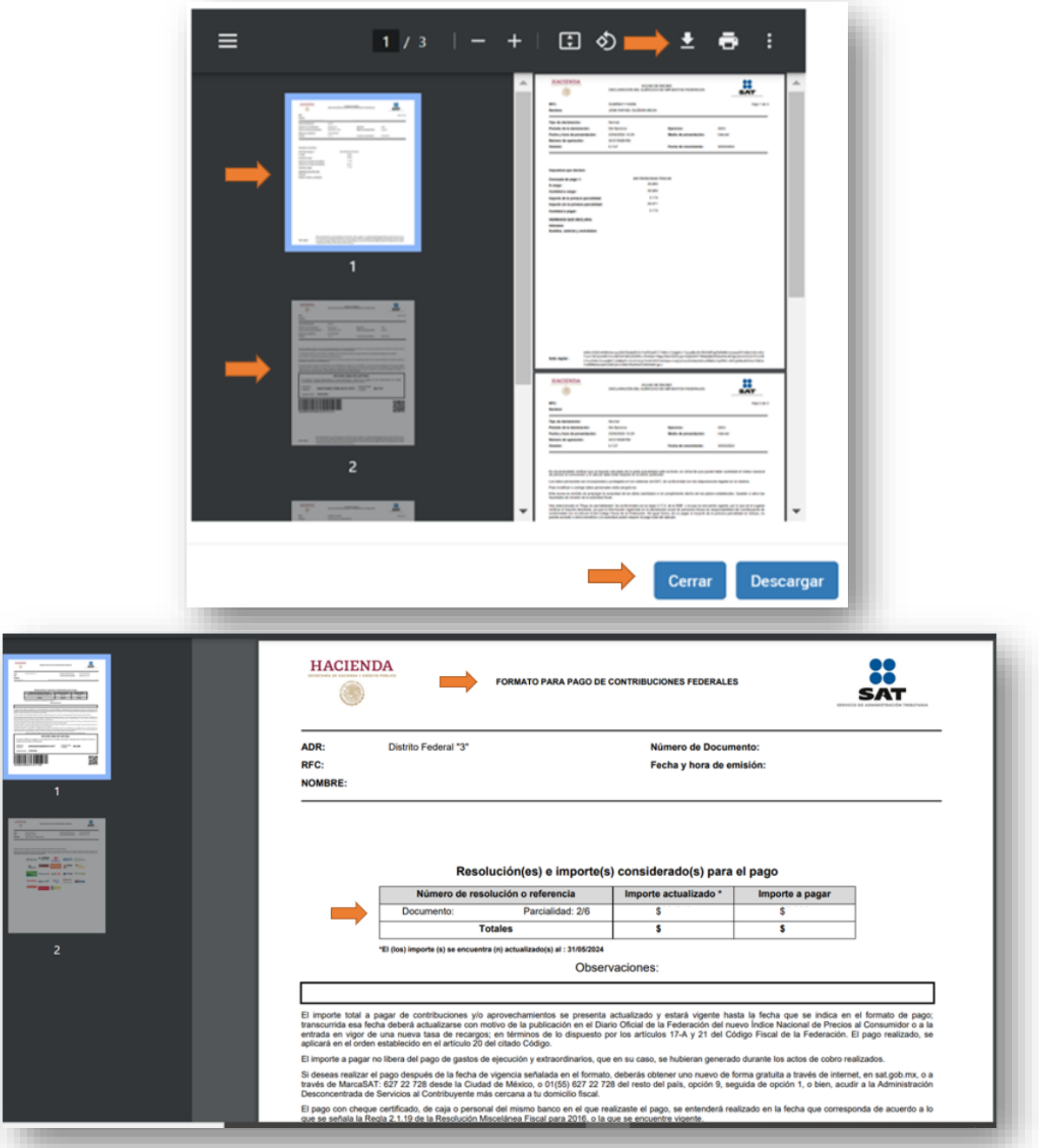

• Si requieres ayuda con el fin de que se generen los formatos de pago, o si no pagas en tiempo y monto alguna parcialidad, deberás solicitar otro formato de pago, acudiendo con previa cita a la Administración Desconcentrada de Servicios al Contribuyente, a la Administración Desconcentrada de Recaudación más cercana a tu domicilio fiscal, o a través de "Mi Portal", mediante un caso de "Servicio o solicitudes", eligiendo el trámite "PAGO A PLAZOS 66 Y 66-A CFF".